# **Electronic Technology News Gazette**

Volume: 14 (year) Issue: 2 (month)

February 2013

by Kevin Veach

http://www.uky.edu/AFS/news/gazette/February2013Gazette.pdf

## **INDEX (Pages number in parenthesis).**

- **Security**
	- o **Credit Card Use** (1‐2)
	- o **Adobe Flash Player Update** (2)
	- o **Security Advisory for Adobe Acrobat Reader & Acrobat** (2)
	- o **Hoax Warning – Fed‐Ex Email Hoax** (3)
	- o **Hoax Warning – 1 New Message** (3‐4)
	- o **Spearphishing** (4)
	- o **Free Security Applications** (4‐5)
- **Smart Classrooms**
	- o **Ag North N11** (4)
- **Internet Explorer 10** (5)
- **Microsoft Office 2013 Quick Start Guides** (5‐6)
- **Department IT News**
	- o **Dr. Hicks Uses Adobe Connect for Class** (6)
	- o **Video Recording Equipment & Wireless Mic System** (6‐7)
	- o **Diversity Video on Streaming Video Server** (7)
- **College IT News**
	- o **College of Ag Forms Page** (7)
- **UK IT News**
	- o **IOS 6.1.2 Fixes Exchange Problem** (8)
- **Training**
	- o **Technology Workshops at UK** (8)
- **Resources for Obtaining UK Equipment** 
	- o **UK Surplus** (9)
	- o **Federal Excess** (9)
	- o **UK Ebuy** (9)
- **Multi‐State Information Sharing Workshop** (9‐10)
- **Software Downloads from http://download.uky.edu**
	- o **PC** (10‐11)
	- o **MAC** (12)
- **UK Contacts for Department, College, and University** (13)

#### **SECURITY: CREDIT CARD USE**

**\_\_\_\_\_\_\_\_\_\_\_\_\_**

At the February UK IT Security Working Group (Community of Practice), a presentation by Kevin Sisler (Kevin.Sisler@uky.edu) indicated the following items for credit card use:

- Credit cards entered through standard web sites  $(HTTP://])$  are insecure. If a standard UK web site requests this information, notify Kevin Sisler.
- Credit cards need to be processed through an external vendor.
- If credit card information needs to be transmitted to UK for payments, Kevin Sisler should be contacted to review compliance on receipt of payments.
- Do not accept credit card payments via email. If someone sends credit card payment information via email, it was indicated to send a reply email indicating payments need to be processed by another means.
- No mobile payments for UK should be accepted via cell phones (example: iPhone Square). These devices haven't been cleared for UK use to transmit this type of information.
- No credit card information should be sent over the UK wireless network. UK wireless networks haven't been designated as safe for transfer of this type of sensitive information.
- Documents on computers with unneeded credit card numbers should be removed asap.

## **SECURITY: ADBOE FLASH PLAYER UPDATE**

Adobe has released security updates for Windows Adobe Flash Player 11.6.602.168/earlier, and Mac Adobe Flash player 11.2.202.270/earlier. The vulnerabilities could allow a computer to crash, and allow an attacker to control the system. More information is available at the following location:

http://www.adobe.com/support/security/bulletins/apsb13‐08.html

Test the version of Flash installed and update Flash Player, by visiting the following address:

http://helpx.adobe.com/flash‐player/kb/find‐version‐flash‐player.html

**\_\_\_\_\_\_\_\_\_\_\_\_\_**

**\_\_\_\_\_\_\_\_\_\_\_\_\_**

**\_\_\_\_\_\_\_\_\_\_\_\_\_**

## **SECURITY: SECURITY ADVISORY FOR ADOBE ACROBAT READER & ACROBAT**

Critical vulnerabilities have been identified in Acrobat Reader and Adobe Acrobat XI, X, 9.5.3 and earlier versions for Windows and Mac. Reported vulnerabilities could cause Adobe Acrobat to crash and allow an attacker to control the computer. These vulnerabilities are being used by attackers attempting to trick users to open a PDF file via email.

A workaround for Adobe Reader XI and Acrobat XI is to enable Protected View, by the following in Acrobat:

- 1. Edit > Preferences > Security (Enhanced)
- 2. Checkmark "Enable Enhanced Security"
- 3. Select "Files from potentially unsafe locations" and click OK.

Adobe is working on a fix for the reported vulnerabilities, and has more information from the following location:

http://www.adobe.com/support/security/advisories/apsa13‐02.html

**Page 2**

#### **SECURITY: HOAX ‐ FED‐EX EMAIL HOAX**

A hoax Fed Ex email with the subject "Tracking Detail", is circulating that requests the user click a link to "Get & Print Receipt". **DELETE THE FORWARDED EMAIL IMMEDIATELY**, if received. This is a hoax email with the following indications of it being a hoax:

- 1. The From address is "@cincinnati.com", instead of a FexEx email address.
- 2. The hoax is reported at http://www.hoax-slayer.com/fake-fedex-invoice-malware.shtml

Email links and attachments can infect computers with malware or viruses. Send suspicious unsolicited emails to kveach@uky.edu. Recipients can also contact a company directly (don't reply to the email) to verify authenticity of emails. If you have received this email and clicked the link, contact kveach@uky.edu to check your computer for malware or viruses.

#### **\*\*Begin Hoax Email\*\*** (Links removed by graphic)

From: MailService (*\_\_\_\_@cincinnati.com*) To: Subject: Number or Tracking Detail (C)BCD71 911 230 0817 4270

Fed Ex Order: SGH‐9226‐99950127 Order Date: Thursday, 17 January 2013, 11:10 AM Dear Customer,

Your parcel has arrived at the post office at January 18.Our courier was unable to deliver the parcel to you.

To receive your parcel, please, go to the nearest office and show this receipt.

GET & PRINT RECEIPT (Link Removed)

Best Regards, The FedEx Team. **\*\*End Hoax Email\*\***

**\_\_\_\_\_\_\_\_\_\_\_\_\_**

#### **SECURITY: HOAX WARNING – 1 NEW MESSAGE**

A new hoax email is being sent to the department, with the From address indicating "University of Kentucky ‐ Webmail Service". DO NOT CLICK THE LINK in the document, and delete the forwarded email immediately if received. Indications of the forwarded email being a hoax are the following:

- 1. The From address isn't UK affiliated (@rsu.edu).
- 2. A UK person would be indicated in UK email to contact for assistance.
- 3. The link isn't a UK link address (www.semazen.net).
- 4. Email messages would be sent to your email mailbox, instead of having to click a link.

#### \*\*\*FORWARDED HOAX EMAIL\*\*\*

From: University of Kentucky - Webmail Service [mailto:r-c-o-r-d-e-i-r-o-@-r-w-u-.-e-d-u]

Sent: Tuesday, February 19, 2013 2:33 PM Subject: 1 New Message‐

You Have 1 New Important Mail Message, Press The Link Below To View Message.

Press here to View Message <h‐t‐t‐p‐:‐/‐/‐w‐w‐w‐.‐s‐e‐m‐a‐z‐e‐n‐.‐n‐e‐t‐/‐i‐m‐a‐g‐e‐s‐/‐w‐a‐l‐‐l‐/‐e‐m‐a‐i‐ l‐.‐‐e‐d‐u‐g‐o‐o‐d‐‐.‐h‐t‐m‐> ("‐" added to make the address invalid)

University of Kentucky ‐ Webmail Service \*\*\*END HOAX EMAIL\*\*\*

## **SECURITY: SPEARPHISHING**

**\_\_\_\_\_\_\_\_\_\_\_\_\_**

**\_\_\_\_\_\_\_\_\_\_\_\_\_**

Spearphishing tricks targeted individuals (email appearing relevant to a person) into divulging information that can be used to infiltrate an organization, and aimed at intelligence gathering. Malicious files or links are used in Spearphishing, and can be sent in an email that appears to be legitimate, but once the file is opened (typically a malicious PDF or use of Google Docs), passwords can be captured or hackers can control your computer. Beware these types of emails circulating. More information is available at the following site:

http://www.nbcnews.com/technology/technolog/spearphishing-dirty-email-trick-favored-nastiesthackers‐1C8422406

#### **SECURITY: FREE SECURITY APPLICATIONS**

Free applications that can help to protect your computer from malware, spyware, hijackers, and other malicious programs, include the following:

- **Spybot** Features a immunize feature to protect automatically from malicious software entering the computer. Manual Spybot scans need to be performed to detect intrusions, periodically, that Spybot doesn't immunize against. Available for download from http://www.safer‐networking.org/mirrors16/
- **Malwarebytes** Manual scanning of computers, with a good detection/removal rate. Available for download from http://www.malwarebytes.org/
- **Sophos Rootkit Removal Tool** Rootkits are installed to hide themselves from the operating system and many antivirus programs. The Sophos Rootkit Removal Tool can work with your existing antivirus program to detect/remove rootkits from your computer.
- Available for download from http://www.sophos.com/en-us/products/free-tools/sophos-anti-rootkit.aspx
- **Ccleaner** Clean cookies, temporary files, and files that can slow down your computer. Available for download from http://www.filehippo.com/download\_ccleaner
- **Windows Defender** Detect malicious software, including rootkits by analyzing communication over the internet, and identifying inappropriate software or files. Available for download from

http://blogs.technet.com/b/security/archive/2012/09/19/microsoft-s-free-security-toolswindows‐defender‐offline.aspx

- **Microsoft Baseline Security Analyzer** Identifies the security state of the computer, and offers recommendations related to vulnerabilities. Available for download from http://www.microsoft.com/en‐us/download/details.aspx?id=7558
- **Secunia Person al Software Inspector (PSI)** Software to analyze non‐Microsoft software, and update programs automatically. Available for download from http://secunia.com/vulnerability\_scanning/personal/

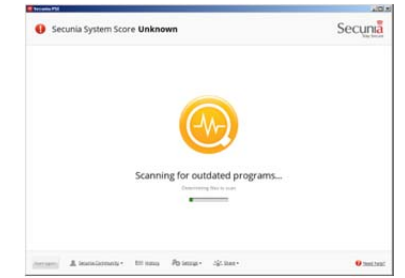

## **SMART CLASSROOMS: AG NORTH N11**

Ag North, room N11 classroom is a classroom that has been made into an interactive learning environment, with a large LCD tv/monitor. Capabilities in the room include the following:

- Ceiling mounted document camera to project video from the table to the LCD
- Echo360 camera in mounted in the ceiling at the back of the class to capture lectures for streaming via a streaming video server.
- Laptop VGA connection for projecting the screen of a presenters laptop.

#### **INTERNET EXPLORER 10**

**\_\_\_\_\_\_\_\_\_\_\_\_\_**

**\_\_\_\_\_\_\_\_\_\_\_\_\_**

**\_\_\_\_\_\_\_\_\_\_\_\_\_**

Internet Explorer 10 (IE10) is ready for the public to use as a web browser on the Windows 7 platform. Previously, it was included with only the Windows 8 operating system. IE 10 is available for download at http://windows.microsoft.com/en‐us/internet‐explorer/downloads/ie‐10/worldwide‐languages. Some of the advantages of IE 10, include the following:

- Faster browsing
- Improved privacy protection, while browsing
- Increased support for latest browser standards

#### **MICROSOFT OFFICE 2013 QUICK START GUIDES**

Microsoft Office 2013 quick start guides are available at the following addresses:

- Access 2013 http://office.microsoft.com/enus/support/redir/HA103673689.aspx?CTT=5&origin=HA103673669
- Excel 2013 ‐ http://office.microsoft.com/en‐ us/support/redir/HA103673690.aspx?CTT=5&origin=HA103673669
- OneNote 2013 http://office.microsoft.com/enus/support/redir/HA103673691.aspx?CTT=5&origin=HA103673669
- Outlook 2013 http://office.microsoft.com/enus/support/redir/HA103673692.aspx?CTT=5&origin=HA103673669
- PowerPoint 2013 ‐ http://office.microsoft.com/en‐us/support/powerpoint‐2013‐quick‐start‐ guide‐HA103673693.aspx?CTT=5&origin=HA103673669
- Project 2013 http://office.microsoft.com/enus/support/redir/HA103673696.aspx?CTT=5&origin=HA103673669
- Publisher 2013 ‐ http://office.microsoft.com/en‐ us/support/redir/HA103673705.aspx?CTT=5&origin=HA103673669
- Visio 2013 http://office.microsoft.com/enus/support/redir/HA103673712.aspx?CTT=5&origin=HA103673669
- Word 2013 ‐ http://office.microsoft.com/en‐ us/support/redir/HA103673715.aspx?CTT=5&origin=HA103673669

**\_\_\_\_\_\_\_\_\_\_\_\_\_**

## **DEPARTMENT IT NEWS: DR. HICKS USES ADOBE CONNECT FOR CLASS**

Adobe Connect was recently used by Dr. Hicks to display a document (he controlled) and video image while teaching at home. The class was able to be seen and heard during the class.

- Access Adobe Connect through the address https://connect.uky.edu/.
- Account permissions must be granted to create a new meeting.
- Share documents, audio, video, programs, screens, and chat with Adobe Connect.

Due to the success of using Adobe Connect for teaching while off campus, Dr. Hicks' will also use Adobe Connect for future classes when out of town, and scheduled to use it again on March 1.

**\_\_\_\_\_\_\_\_\_\_\_\_\_**

## **DEPARTMENT IT NEWS: VIDEO RECORDING EQUIPMENT & WIRELESS MIC SYSTEM**

The department has a video camera and wireless microphone units for checkout::

- Panasonic HDC‐HS900 (http://shop.panasonic.com/shop/model/HDC‐HS900K)
	- o 220 gb hard drive (up to 1080/60p: 18 hours, 30 minutes; HA: 29 hours; HG: 37 hours, 30 minutes; HX: 57 hours, 30 minutes; HE: 94 hours)
	- o Image stabilization
	- o SD/SDHC/SDXC Memory Card capable
- Azden 325 ULH Wireless Sound System (both can be used at the same time & mounted to camera)
	- o Wireless Handheld Microphone
	- o Wireless Lapel Mount Microphone
- Wireless Head Mount Microphone for use with the wireless sound system
- 1 tb External USB Hard Drive (to store/transfer video files)
- External media for transferring video from the camera to other computers.
- Battery charger for wireless microphones.
- Battery charger for camera
- Power inverter to use the electric devices through car cigarette lighters (as battery charger)

The camera can be used for the following:

Record promotional video for use on the web (Youtube, web site, etc…)

- Media to send to prospective students or clients
- Record experiments with time lapse technology on the camera

## **DEPARTMENT IT NEWS: DIVERSITY VIDEO ON STREAMING VIDEO SERVER**

The video of Dr. Quentin Tyler's seminar "Introduction to the Office of Diversity: Collaboratively Working Together and Partnering for Student Success" is available on the department video channel, at the following location:

http://video.ca.uky.edu/videos/video/829/

**\_\_\_\_\_\_\_\_\_\_\_\_\_**

**\_\_\_\_\_\_\_\_\_\_\_\_\_**

## **COLLEGE IT NEWS: COLLEGE OF AG FORMS**

The College of Ag has a forms page at http://www.ca.uky.edu/fm/forms.php that is similar to the UK Forms www.uky.edu/forms web site, but consolidates the list to the College of Ag related forms. The following are examples of what is available on the web page:

- Business Forms, Policies, Procedures
	- o SRM Form
	- o UKAG Procard voucher)
- E.S. Good Barn
	- o Policy Statement
	- o Culton Suite Layout & Reservation
	- o Gorham Hall Layout & Reservation
	- o Weldon Suite Layout & Reservation
- Facilities Management
	- o Facilities Management Work Order
	- o Events Work Order
- Fleet Services
	- o Fleet Services Work Order
	- o Vehicle Accident Report
- Housing College of Ag Housing Policies
	- o COA Housing Procedures
	- o COA Lease
	- o COA Employee Housing Policy
	- o COA Student Housing Policy
	- o COA Move in/Move Out Form
- Motor Pool

- o Bus Request
- o Vehicle Accident Report
- Seay Auditorium & Lobby
	- o Seay Auditorium & Lobby

#### **UK IT NEWS: IOS 6.1.2 FIXES EXCHANGE PROBLEM**

iPhone who upgraded to iOS 6 experiencing shortened battery life problems, and a calendar bug scheduling bug, while causing UK Exchange server problems. Apple has released an iOS 6.1.2 software update to address these problems The following can be used to check and update the version of iOS on your phone:

• Settings icon > General > Software Update > Download and install.

Users should connect to a wireless (wifi) network, and be plugged into a power source before attempting to update their iPhone.

More information is available from the following location:

http://www.macworld.com/article/2028737/apple‐releases‐exchange‐fix‐in‐ios‐6‐1‐2.html

#### **TRAINING: TECHNOLOGY WORKSHOPS AT UK**

**\_\_\_\_\_\_\_\_\_\_\_\_\_**

**\_\_\_\_\_\_\_\_\_\_\_\_\_**

Web based courses are available through the Human Resources eTraining web site at http://www.uky.edu/HR/etraining/. Enter your email username/password to see the classes offered.

Human Resources Training & Development (http://hr.uky.edu/TandD/calendar.php) offers classes in March at 106 McVey Hall, but registration is required. The following are classes currently offered:

- 2/28 **Flash: Introduction** (9:00 a.m. 12:00 p.m.j)
- 3/4 **Access: Introduction** (1:30 p.m. 4:00 p.m.)
- 3/5 **Acrobat Pro X: Forms & Security** (1:30 p.m. 4:00 p.m.)
- 3/6 **Excel: Introduction** (9:00 a.m. 11:30 a.m.)
- 3/11 **Access: Queries** (1:30 p.m. 4:00 p.m.)
- $\bullet$  3/12 Dreamweaver: Introduction  $(1:00 \text{ p.m.} 4:00 \text{ p.m.})$
- 3/13 **Excel: Functions and Filters** (9:00 a.m. 11:30 a.m.)
- 3/13 **Photoshop: Introduction** (1:00 p.m. 4:00 p.m.)
- 3/14 **Lync: Transforming Communication** (2:00 p.m. 4:00 p.m.)
- 3/15 **iPad@UK: The Basics** (9:00 a.m. 11:00 a.m.)
- 3/18 **Access: Import and Export Data** (1:30 p.m. 4:00 p.m.)
- 3/20 **Excel: Pivot Tables** (9:00 a.m. 11:00 a.m.)
- 3/20 **Photoshop: Advanced Editing** (1:00 p.m. 4:00 p.m.)
- 3/25 **Access: Forms** (1:30 p.m. 4:00 p.m.)
- 3/26 **Access: Reports** (1:30 p.m. 4:00 p.m.)
- 3/27 **Photoshop: Marketing Material Design** (1:00 p.m. 4:00 p.m.)

#### **RESOURCES FOR OBTAINING UK EQUIPMENT**

UK equipment is available for UK faculty/staff/students use from a variety of sources, as the following:

- **UK Surplus** (https://sharepoint.uky.edu/facilities/surplus/default.aspx)
	- o Can be picked up the same day, and there is no cost for equipment.
	- o Equipment can be viewed/picked up at building B0017 Reynolds Warehouse #1 at 349 Scott Street, Lexington, KY
	- o Examples of equipment available, include the following:
		- Computer equipment (ex. computers, screens, etc...)
		- **Scientific equipment**
		- Office equipment (ex. chairs, desks, typewriters, etc...)
- **Federal Excess** (http://www.ca.uky.edu/fm/federalexcessproperty.php)
	- o Items in at the Federal Excess building can be picked up. Items on the Federal Excess web site can be delivered, which may take time, and shipping cost may apply.
	- o Jesse Smith at 1995 Research Farm Rd, Lexington, Ky
	- o Large selection of items available from on campus federal excess or items available from federal excess nationally.
	- o Examples of equipment available, include the following:
		- Computer equipment (ex. computers, screens, etc...)
		- **Scientific equipment**
		- Office equipment (ex. chairs, desks, typewriters, etc...)
- **UK Ebuy** (http://www.uky.edu/ebuy)
	- o Links to preferred vendors are available
		- Dell (http://www.uky.edu/Purchasing/ebuy/dellcontact.php)
		- Software (http://www.uky.edu/Purchasing/ebuy/software.php)
		- Apple (http://www.uky.edu/Purchasing/ebuy/apple.php)
		- Accessories (http://www.uky.edu/Purchasing/ebuy/periph.php)
		- Printers (http://www.uky.edu/MPS/devicelist)
		- MoreDirect (http://www.moredirect.com/uk)
		- OfficeMax (http://www.officemaxsolutions.com/)

#### **MULTI‐STATE INFORMATION SHARING WORKSHOP**

**\_\_\_\_\_\_\_\_\_\_\_\_\_**

A Multi‐State Information Sharing & Analysis Center workshop entitled "Cyber Security: Emerging Trends & Threats for 2013" was held in February on security threats including the following:

- **Ransomware**‐ Hackers controlling computers or files, and request payment to release control of the file or computer.
- **IP Lookup** Attackers use your IP address to create believable scenarios related to your location, in an effort to obtain information or money. An example of this can be a fraudulent pop‐up that indicates your location (city, state) or even your name.
- **Exploit Kits availability on the rise** Kits to find weaknesses in computer and network defenses to deploy malware. These can come from malicious websites. Information that can be

transmitted include operating system versions, browsers used/installed, etc. Known exploits, including zero day exploits (known problems with no fix) can be used to insert malicious code on a system. Links and downloads can be used to place malicious files on a computer.

- Help protect a computer system
	- o Apply operating system
		- Microsoft Programs & Windows Updates ‐ http://www.update.microsoft.com
	- o Update antivirus/spyware (ex. Forefront EndPoint, and Spybot) removal software
		- Spybot update Start > Programs > Spybot > Update Spybot
			- Spybot Immunize Start > Programs > Spybot Search & Destroy > Spybot > Immunize Button > +Immunize button
	- o Scan your computer for viruses/malware
		- Run Spybot scan Start > Programs > Spybot Search & Destroy > Spybot > Check for Problems button.
		- Run a Forefront EndPoint antivirus scan Start > Programs > Microsoft Forefront EndPoint Protection > choose quick or full (better but longer) scan > Scan Now button
	- o Be cautious of browser/email links and downloads.
	- o Be suspicious of unsolicited emails requesting personal information.

Multi-State Information Sharing & Analysis Center http://msisac.cisecurity.org/

#### **SOFTWARE DOWNLOADS FROM HTTP://DOWNLOAD.UKY.EDU**

The following programs are available to be installed on UK computers from http://download.uky.edu:

**PC:**

- **Operating Systems**
	- o **Windows 7 Enterprise** (32 & 64 bit versions)
	- o **Windows 8 Enterprise** (32 & 64 bit versions)
- **Adobe Acrobat** Modify/Create/Save PDF files.
- **Adobe Acrobat Reader** View PDF files created through Adobe Acrobat.
- **Adobe Captivate** Screen capture software
- **Adobe Photoshop Elements** 9 Create/manipulate/save images (less options than Photoshop)
- **Adobe Dreamweaver** Create advanced web pages
- **Adobe Flash** Create detailed animation, and timelines.
- **Adobe Photoshop** Advanced image manipulation program.
- **Adobe Illustrator** Image editing tool.
- **Adobe Fireworks** Add special effects to graphics/animations.
- **Adobe Presenter** Create immersive PowerPoint presentations
- **Adobe Shockwave Player for Windows** Play Shockwave files
- **Amos 21 –** Structural equation modeling using SPSS data formats
- **Business Objects XI 3.0 Client** Client for the IRIS system
- **Cisco VPN (32 & 64 bit versions)** ‐ Remotely connect to the UK network
- **Echo 360 Personal Capture**‐ capture video, audio, screen for storage on the web
- **EndNote X6** ‐ Bibliography software/citation management

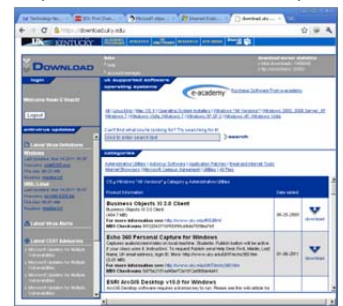

- **ESRI ArcGIS Desktop v10.0**
- **ESRI ArcGIS Server v10.0**
- **ESRI ArcGIS Spatial Database Engine (SDE) v10.0**
- **JMP 10 for Windows** Statistical Analysis Program
- **Kurzwell 3000 Learnstation 11**.0 Dissability resource
- **Lucent Voice Player ‐**
- **Macromedia Authorware Player for Windows** Play Authorware files
- **Microsoft Lync** Communications software for sharing voice/video/data/applications
- **Microsoft Office 2010 (32 & 64 bit)** ‐
- **Microsoft Office 2013 (32 & 64 bit)** –
- **Microsoft System Center Endpoint Protection 2012 (32 & 64 bit) –** Antivirus program
- **Remote Poll 1.3** Poll classes over the internet. Can be used with Blackboard
- **Respondus 4** Enhance Blackboard exam and survey tools
- **Respondus Lockdown Browser 1.0** Custom browser to lock down the testing environment in Blackboard
- **Respondus StudyMate**
- **Sametime Connect** Chat application
- **SAP GUI V.7.20 w/patch 9** Administrative application
- **SAS 9.3 (32 & 64 bit versions)** Statistical analysis program
- **SigmaPlot 12.3 for Windows** Statistical analysis program
- **SPSS 21 for Windows** Statistical analysis program
- **TSM Client 6.2.2.0 for Windows (32 & 64 bit)** Tivoli Storage Manager backup to a central server
- **TurningPoint 4.3.2 for Windows** Audience evaluation software to poll an audience or class
- **TurningPoint Anywhere 2.2 for Windows**
- **Xcelsius 2008** SAP Business Object Tool to develop information dashboards
- **Adobe Photoshop Elements for Windows 9**
- **Adobe Web Premium for Windows CS 6**
- **Adobe Design Premium for Windows CS 6**
- **Adobe Captivate for Windows (32 & 64 bit) 6**
- **Adobe Web & Design Premium for Windows CS 6**
- **Adobe Acrobat XI for Windows 11.0** Create/edit PDF files
- **Oracle 10g Client (Windows 2000/XP)** Connect Oracle database warehouse
- **Office 2010 Professional Plus (32 & 64 bit)**
- **Office 2013 Professional Plus (32 & 64 bit)**
- **Microsoft System Center Endpoint Protection (32 & 64 bit)**
- **Kurzwell 3000 LearnStation 11.0** Multi‐sensory access for print, electronic, and web based material for students registered with the Disabilities Resource Center.
- **UK Set KMS Utility** Set the Key Management Server for computers, and attempts to authorize the computer.

#### **Mac:**

- **Adobe Photohop Elements for Mac 9 –** Create/edit images
- **Adobe Acrobat X for Mac OS X 10.0** Create/Edit PDF documents
- **Adobe Captivate for Mac OS X 6**
- **Adobe Design Premium for Mac OS X CS 5.5**
- **Adobe Design & Web Premium for Mac CS6**
- **Cisco VPN Client for Mac OS X 10.4 – 10.6 (version 4.9.01.080)** Connect to UK networks
- **Echo 360 Personal Capture for Mac** Capture audio/video
- **EndNote X6 for Mac OS X**‐ Bibliography software/citation management
- **JMP 10 for Mac** Statistical Analysis Program
- **Lync for Mac 2011**
- **Office 2011 for Mac**

- **Respondus Lockdown Browser for Mac** Lock down a Blackboard browser testing environment
- **SPSS 20 for Mac** Statistical analysis program
- **TSM Client 6.2.1.0 for Mac OS** Tivoli Storage Manager backup to a central server
- **TurningPoint Anywhere 3.0.2 for Mac** Audience evaluation software to poll an audience

# **TECHNOLOGY CONTACTS FOR DEPARTMENTS, COLLEGE, AND UNIVERSITY**

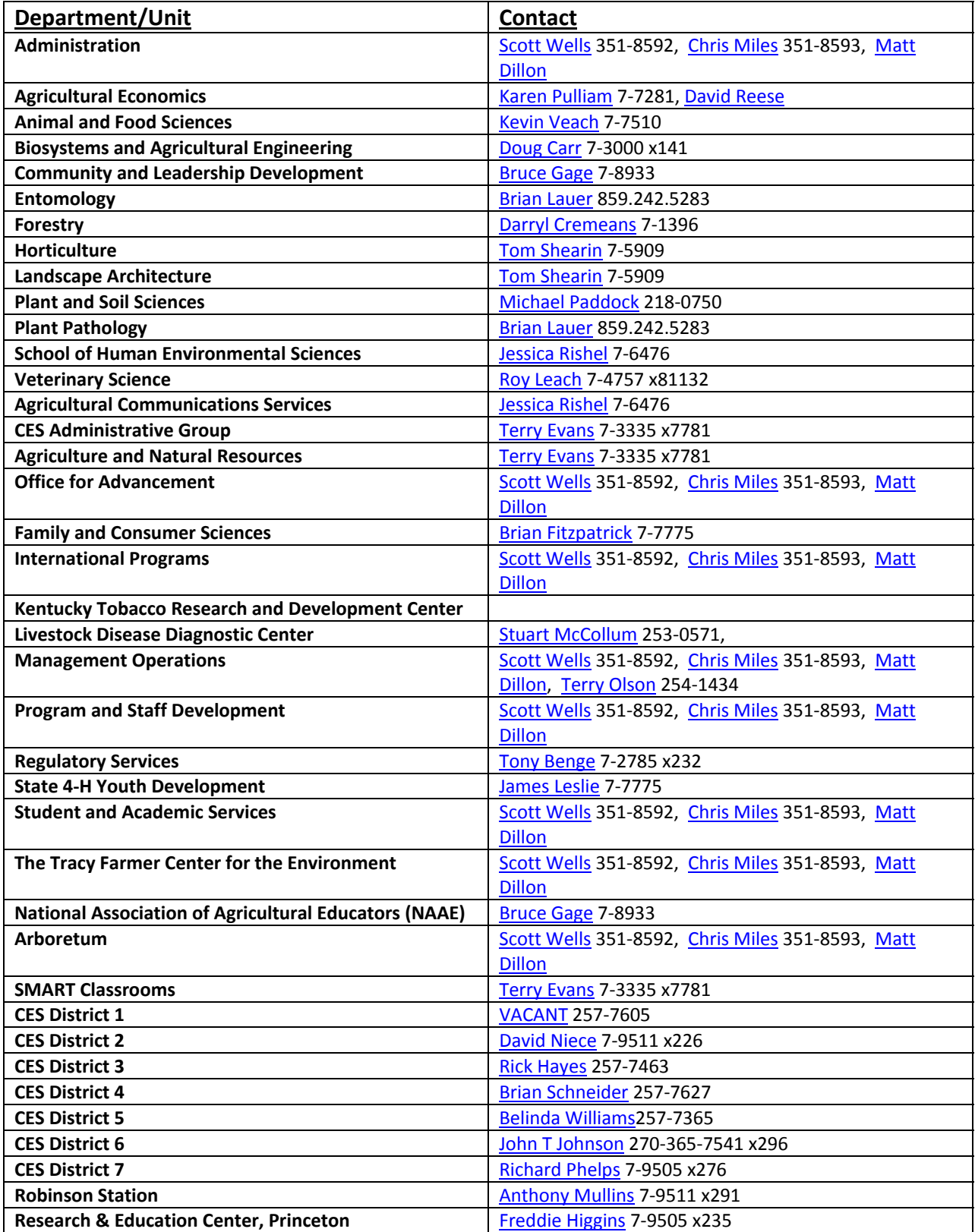